# Technical Note

## **Entering and Using Command Mode on the Honeywell HumidIcon™ Digital Humidity/Temperature Sensors: HIH-6130/6131 Series**

## **1.0 Introduction**

Command Mode is used on the Honeywell HumidIcon™ Digital Humidity/Temperature Sensors: HIH-6130/6131 Series, for reading and writing to the on-chip EEPROM. Command Mode allows the user to configure and optimize sensor performance to match application requirements. User- configurable options include alarm settings, I<sup>2</sup>C address and customer identification bytes.

This document describes:

- How to enter Command Mode.
- How to use Command Mode to configure the sensor.
- An example of the required configuration steps.

### **2.0 Power-On Sequence**

Figure 1 shows the Power-On sequence.

### **Figure 1. Power-On Sequence with a 3 ms Command Window**

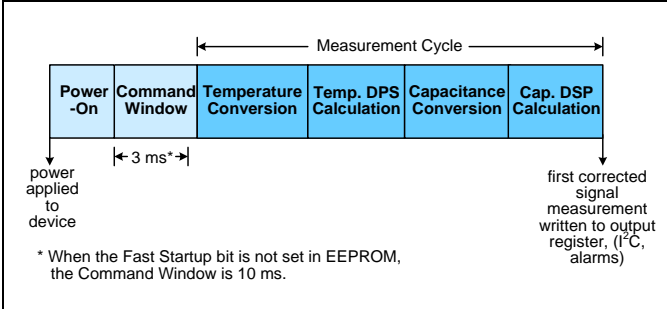

After Power-On, the Command Window is entered. The Command Window can be configured to be either 3 ms or 10 ms in duration (see Section 4.1). If the sensor receives a "Start\_CM" command during the Command Window, it enters and remains in Command Mode.

While the sensor is in Command Mode it communicates as an <sup>2</sup>C device regardless of its pre-configured output protocol. The sensor clock pin becomes the  $I^2C$  clock pin (SCL) and sensor data pin becomes the  $I^2C$  data pin (SDA).

If, during the Power-On sequence, the Command Window expires without receiving a "Start\_CM" command, or if the sensor receives a "Start\_NOM" command in Command Mode, the sensor will immediately revert to its pre-configured output protocol (either I2C or SPI), perform one complete measurement cycle and write the data to the output registers before entering into sleep mode (see Figure 2).

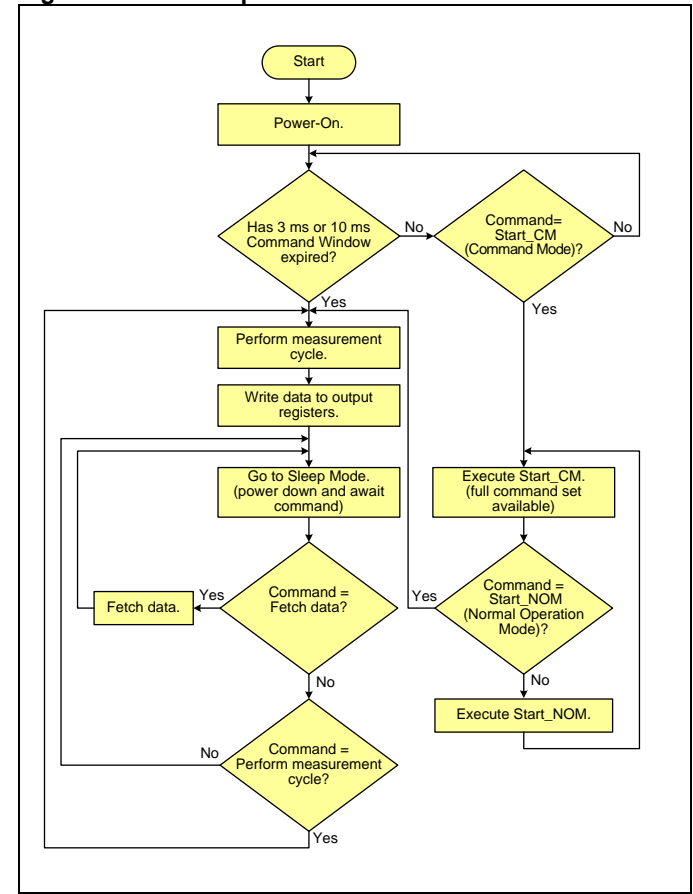

## **3.0 Command Mode**

Command Mode is used for configuring the sensor. It is entered by sending a "Start\_CM" command during the Command Window (see Section 2.0). In Command Mode a set of commands is available to the user to configure the sensor (see Table 1). All communication in Command Mode is done using  $I^2C$  protocol regardless of the pre-configured communications protocol of the sensor.

## **3.1 Command Format**

Command Mode commands are only supported for the I<sup>2</sup>C protocol. As shown in Figure 3, commands consist of 4-byte packets with the first byte being a 7-bit slave address followed by a Read/Write bit  $(0 = W$ rite,  $1 = Read)$ . The second byte is the command byte and the last two bytes form a 16-bit data field.

### **Figure 2. General Operation Flow Chart**

## **Figure 3. Command Mode Format**

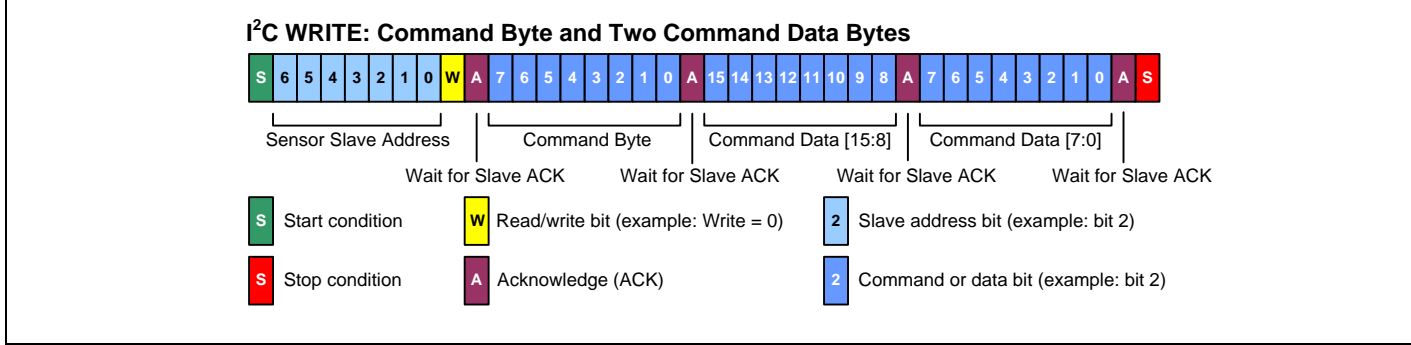

### **3.2 Command Mode Commands**

Table 1 lists all the commands that are available in Command Mode.

**Note:** Only the commands listed in Table 1 are valid. Other encodings may cause unpredictable behavior. If data is not needed for the command, zeros must be supplied in the data field to complete the 4-byte packet.

### **Table 1. Command Mode Commands**

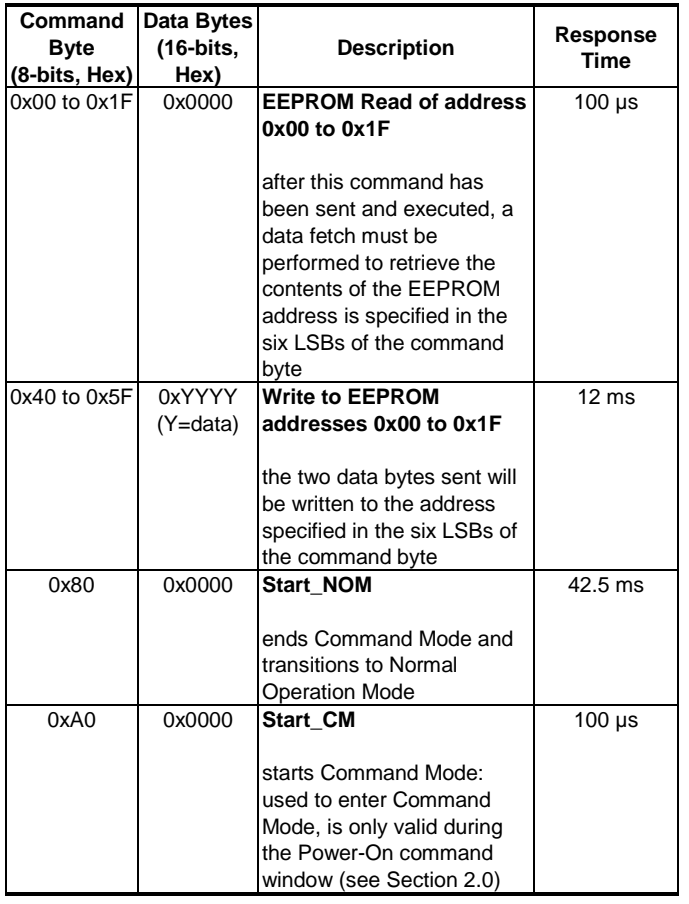

**Note:** All time values are typical; for worst case values, add 15%.

### **3.3 Command Response and Data Fetch Format**

After a command has been sent and its execution time defined in Table 4 has expired, an  $I^2C$  Data Fetch is used to read the response.

Figure 4 shows the different Data Fetch formats. After the slave address has been sent, the first byte fetched is the response byte. The response byte consists of two status bits, four diagnostic bits and two response bits.

The upper two bits of the response byte are the status bits. Table 2 describes the conditions that the status bits can report.

The middle four bits of the response byte are command diagnostic bits. Each bit represents a different diagnostic (see Table 3).

The lower two bits of the response byte are the response bits. To determine if a command has finished executing, poll the device until a "Busy" response is no longer received. Table 4 describes the different responses that the sensor can return.

## **NOTICE**

- Regardless of what the response bits are, one or more of the diagnostic bits may be set indicating an error has occurred during the execution of the command.
- Only one command may be executed at a time. After a command is sent, another command must not be sent until the execution time of the first command has expired. Alternatively the response bits can be polled to determine when the command has completed execution.

**Figure 4. Command Mode Data Fetch Formats**

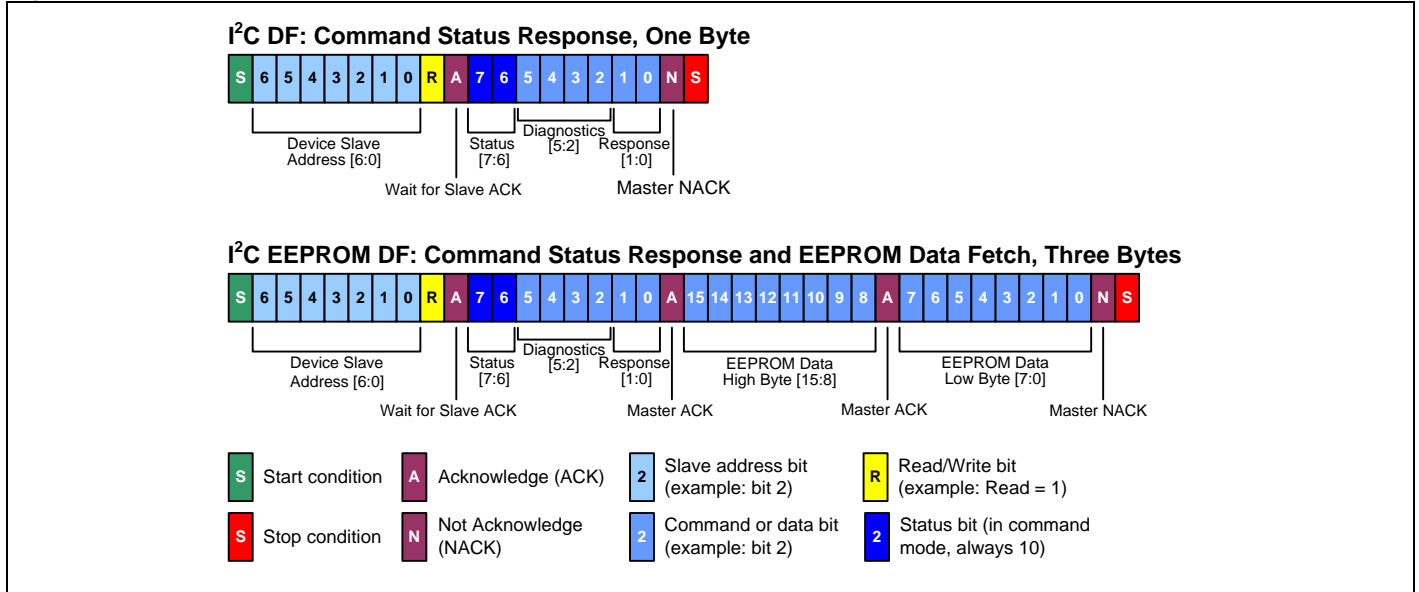

## **Table 2. Status Bits**

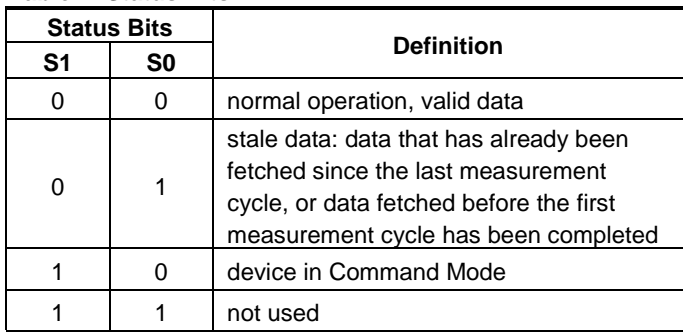

### **Table 3. Diagnostic Bits**

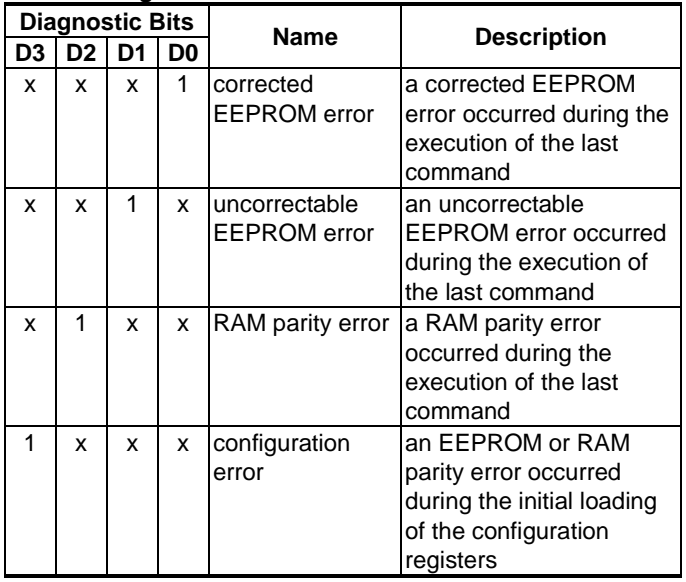

## **Table 4. Response Bits**

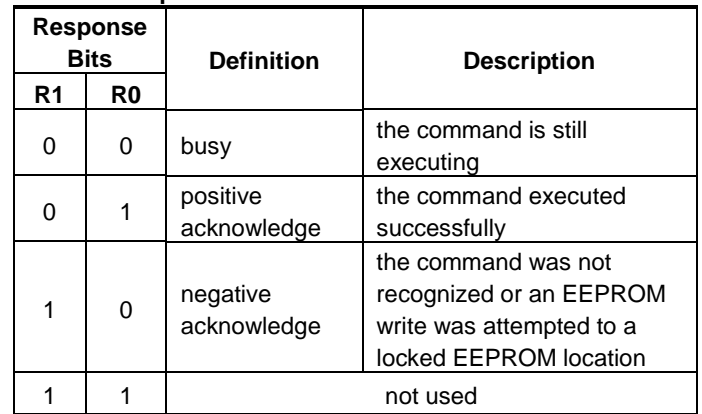

## **4.0 EEPROM**

The EEPROM array contains the configuration bits for the  $I^2C$ slave address, alarms, Command Window duration and customer identification. The EEPROM is organized as 32 16 bit words (see Table 5). The EEPROM is divided into two sections:

- EEPROM locations 0x00 to 0x15 are locked and can no  $\bullet$ longer be written to.
- EEPROM locations 0x16 to 0x1F are unlocked and may be  $\bullet$ modified by the customer.

## **NOTICE**

Any modifications to EEPROM locations require a power cycle for the changes to take effect.

## **Table 5. EEPROM Memory Map**

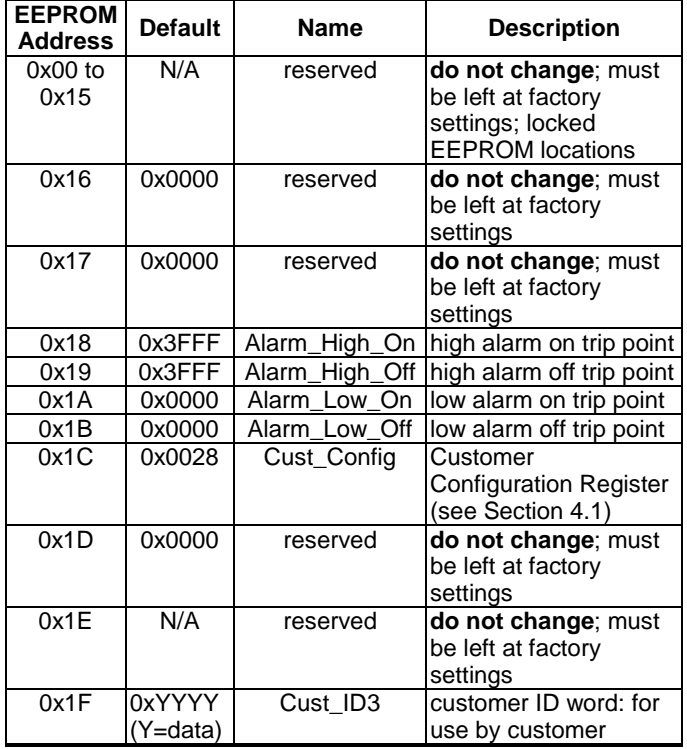

## **4.1 Customer Configuration Register**

The Customer Configuration Register is located at EEPROM location 0x1C. The register is loaded at Power-On.

### **5.0 Digital Humidity/Temperature Sensor Configuration Example**

Command Mode is used to configure Honeywell digital humidity/temperature sensors. A few basic steps and  $I^2C$ communications are all that is required for a user to optimize the sensor for the application.

Figure 5 shows the steps required to enable a digital humidity sensor in the configuration described below:

- Command Window = 3 ms  $\bullet$
- Alarm\_High = Active\_High
- Alarm\_Low = Active\_High
- Alarm\_High = Full\_Push-Pull Output
- Alarm\_Low = Full\_Push-Pull Output
- Alarm\_High\_On = 80% humidity
- Alarm\_Low\_On = 20% humidity
- Alarm\_High\_Off = 75% humidity
- Alarm\_Low\_Off = 25% humidity
- $I^2C$  Address = 0x53

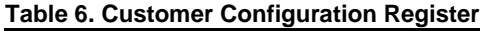

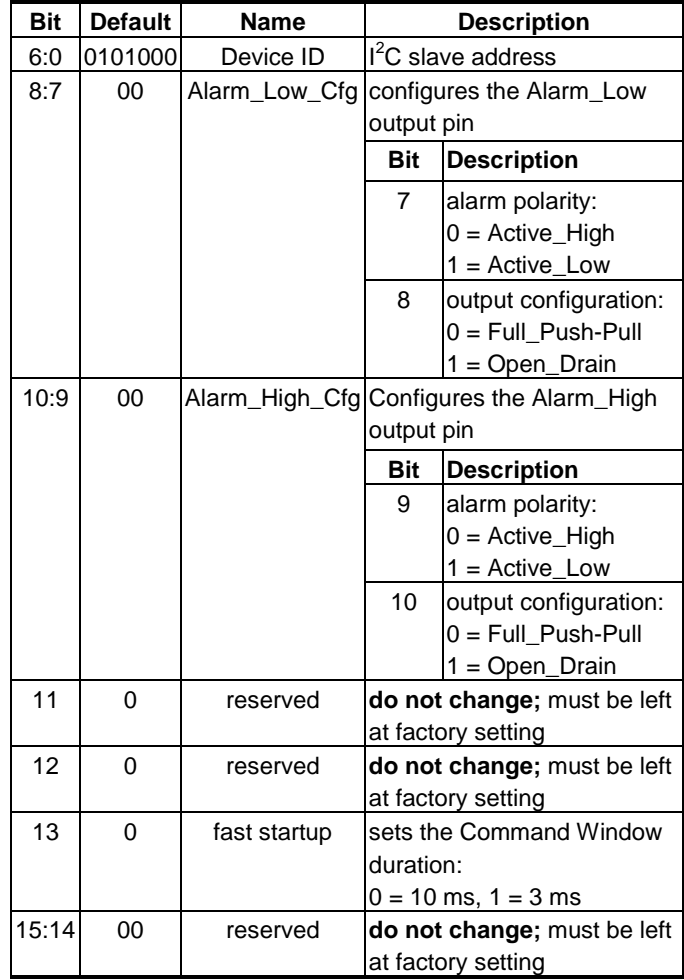

## **NOTICE**

Read and store the original EEPROM contents before modifying them in case the sensor must be returned to its default condition.

## **Figure 5. Digital Humidity/Temperature Sensor Configuration Steps**

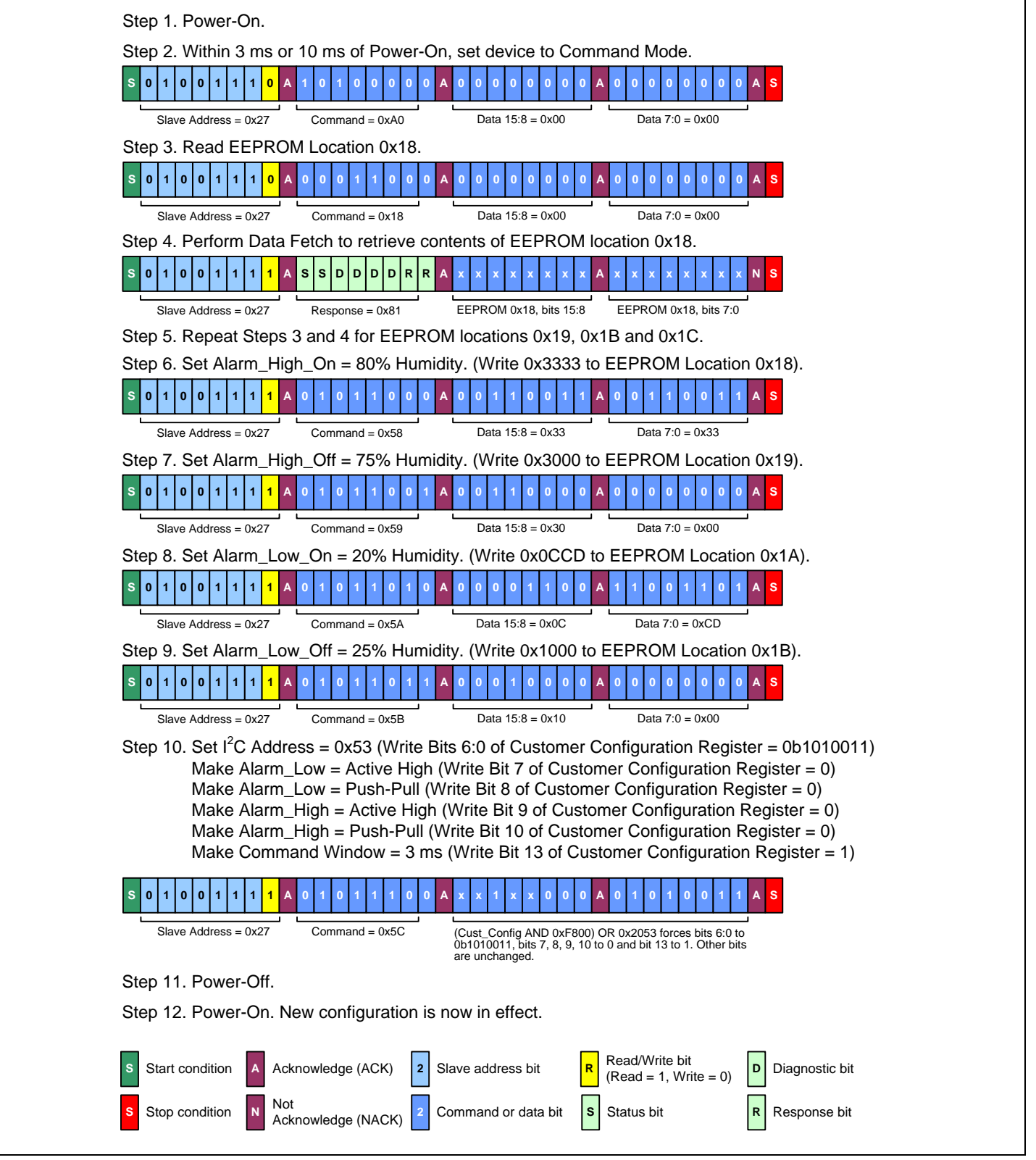

## **WARNING**

### **PERSONAL INJURY**

DO NOT USE these products as safety or emergency stop devices or in any other application where failure of the product could result in personal injury.

**Failure to comply with these instructions could result in death or serious injury.**

#### **WARRANTY/REMEDY**

Honeywell warrants goods of its manufacture as being free of defective materials and faulty workmanship. Honeywell's standard product warranty applies unless agreed to otherwise by Honeywell in writing; please refer to your order

acknowledgement or consult your local sales office for specific warranty details. If warranted goods are returned to Honeywell during the period of coverage, Honeywell will repair or replace, at its option, without charge those items it finds defective. **The foregoing is buyer's sole remedy and is in lieu of all other warranties, expressed or implied, including those of merchantability and fitness for a particular purpose. In no event shall Honeywell be liable for consequential, special, or indirect damages.**

While we provide application assistance personally, through our literature and the Honeywell web site, it is up to the customer to determine the suitability of the product in the application.

Specifications may change without notice. The information we supply is believed to be accurate and reliable as of this printing. However, we assume no responsibility for its use.

## **WARNING**

**MISUSE OF DOCUMENTATION**

- The information presented in this technical note is for reference only. DO NOT USE this document as a product installation guide.
- Complete installation, operation, and maintenance information is provided in the instructions supplied with each product.

**Failure to comply with these instructions could result in death or serious injury.**

#### **SALES AND SERVICE**

Honeywell serves its customers through a worldwide network of sales offices, representatives and distributors. For application assistance, current specifications, pricing or name of the nearest Authorized Distributor, contact your local sales office or:

**E-mail:** info.sc@honeywell.com

**Internet:** www.honeywell.com/sensing

#### **Phone and Fax:**

![](_page_5_Picture_249.jpeg)

Sensing and Control Honeywell 1985 Douglas Drive North Golden Valley, MN 55422 **www.honeywell.com/sensing**

# **Honeywell**

009062-1-EN IL50 GLO Printed in USA August 2011 Copyright © 2011 Honeywell International Inc. All rights reserved.